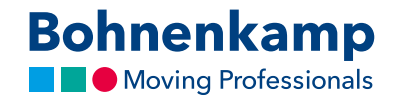

## Stammdaten

1. Um Ihre Stammdaten zu bearbeiten klicken Sie zunächst oben rechts auf "Mein Benutzerkonto" und anschließend auf den ersten Punkt "Stammdaten".

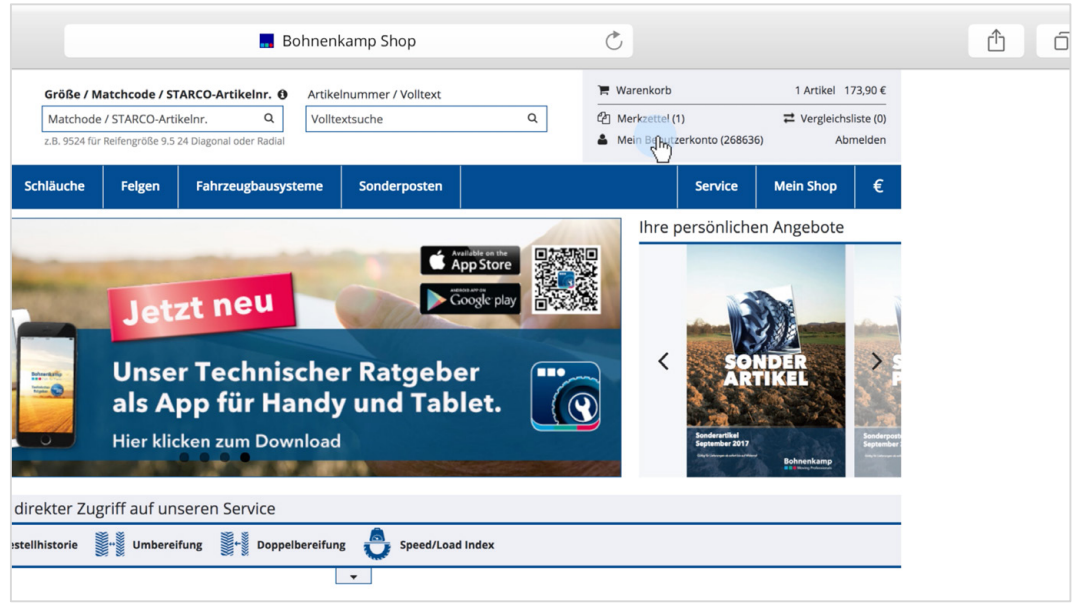

- 2. Hier können Sie sowohl ihr Passwort bearbeiten, wobei wir diese Funktion in dem Tutorial "Passwort" näher erklären. Außerdem können Sie in diesem Bereich Ihre Stammdaten sowie die Versandart für Rechnungen, Lieferscheine und Versandbestätigungen ändern.
- 3. Klicken Sie beispielsweise im zweiten Abschnitt "Standard Rechnungsanschrift" auf "Stammdaten ändern" um Ihre Rechnungsanschrift über die Eingabefelder zu bearbeiten. Senden Sie uns Ihre Änderungen mit einem Klick auf "Absenden". Vor der Übernahme in die Stammdaten erfolgt noch eine Sichtprüfung in unserem Haus.

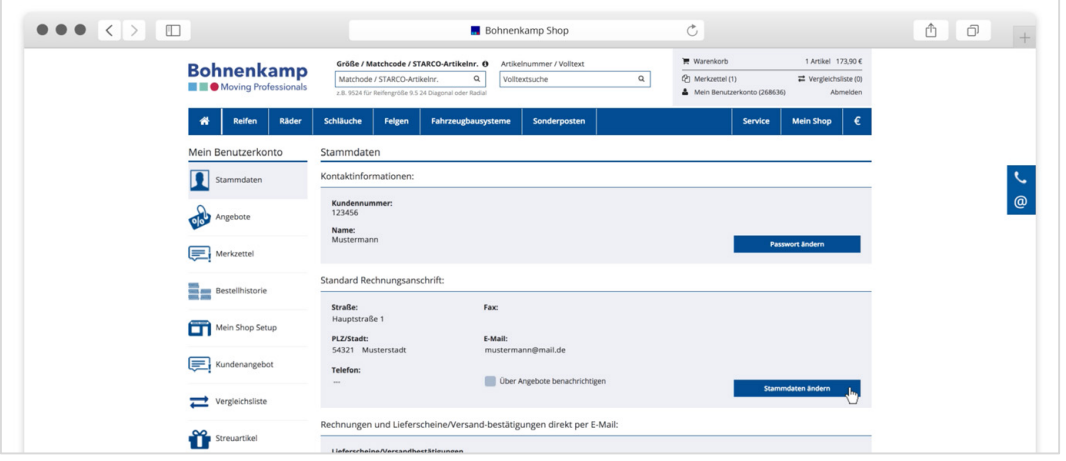

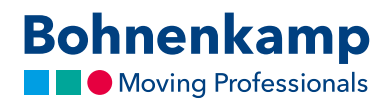

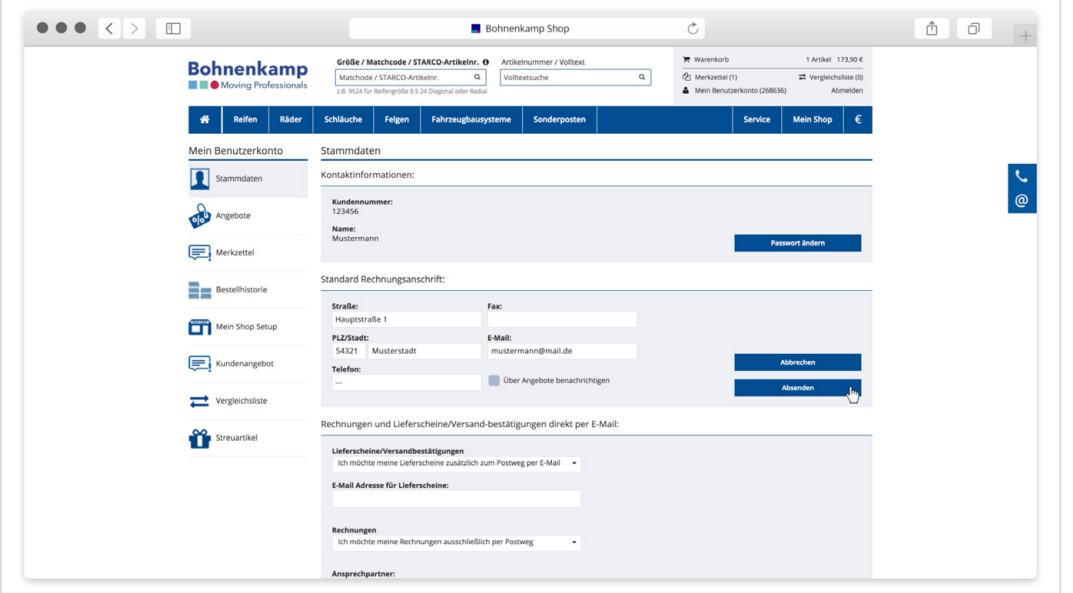

4. Im letzten Bereich können Sie bestimmen, auf welchem Weg Sie Ihre Rechnungen oder Lieferscheine erhalten möchten. Vergessen Sie nicht Ihre Änderungen über den "Sichern"-Button zu speichern.

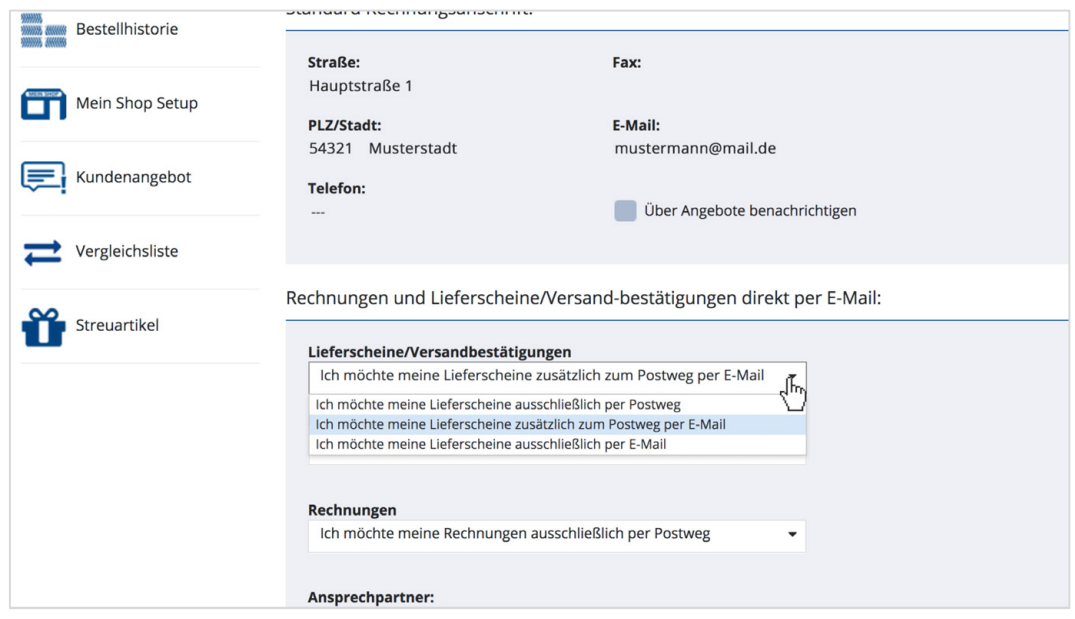